# My top XrmToolBox tips

# The Insider's Version

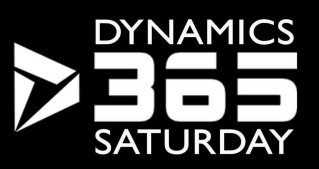

My top<br>Jonas Rapp var jonas = (WhoAmIResponse)service.Execute(new WhoAmIRequest());<br>Enterprise Architect, Avanade Center of Excellence

Enterprise Architect, Avanade Center of Exc<br>
Software Developer (1994-)<br>
100% MS Dynamics CRM (2009-)<br>
XrmToolBox contributor (2014-)<br>
Microsoft MVP (2017-)<br>
Twitter: @rappen XrmToolBox: Tangu:<br>
Email: <u>@rappen</u> XrmToolBox Enterprise Architect, Avanade Center of Excellence Software Developer (1994-) 100% MS Dynamics CRM (2009-) XrmToolBox contributor (2014-) Microsoft MVP (2017-)

Blog: jonasrapp.net web:

Twitter: @rappen

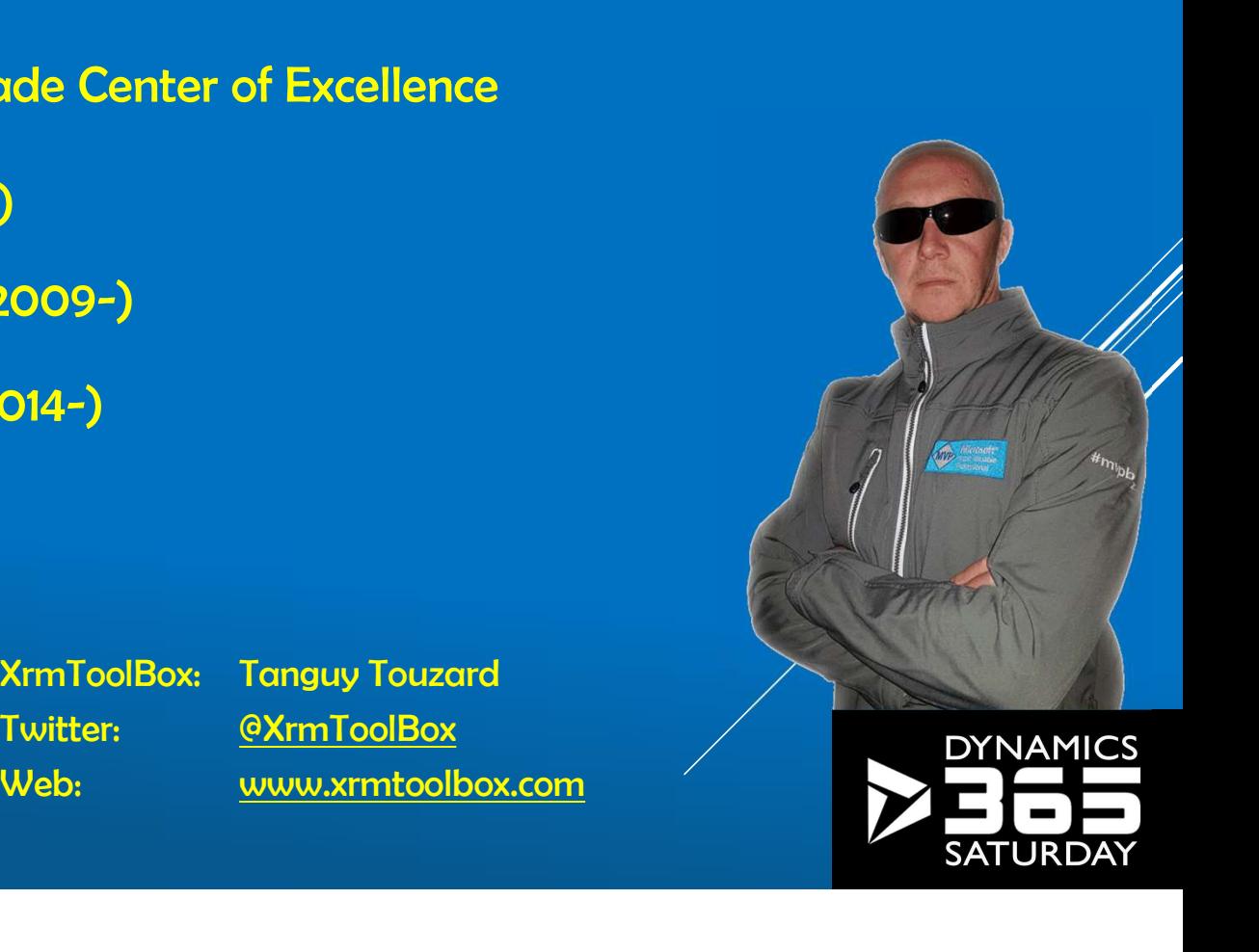

My top

**XrmToolBox** 

tips

Audience var you = (WhoAreYouResponse)service.Execute(new WhoAreYouRequest()); My top **XrmToolBox** tips

Heard of XrmToolBox?

Used XrmToolBox?

Had problems with XrmToolBox?

Reported a bug?

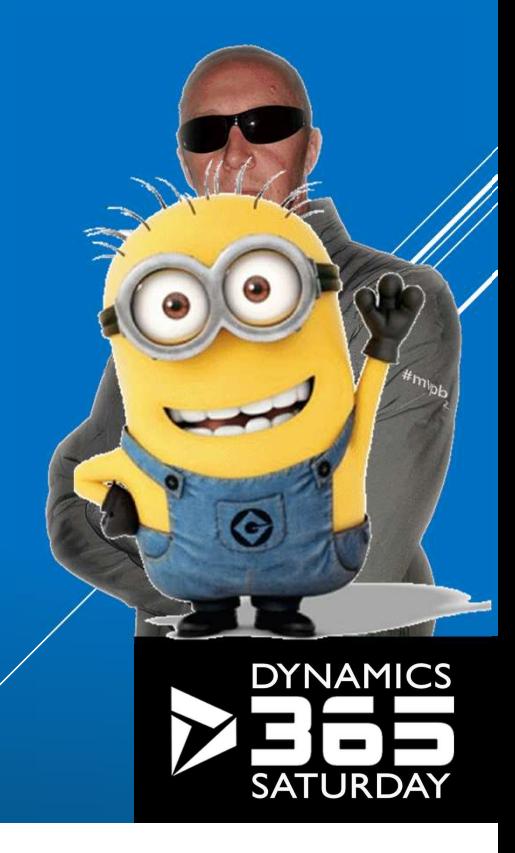

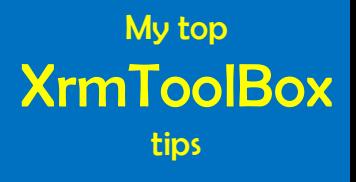

# If you are not working with XrmToolBox…

# …you are just working too hard.

-Jonas Rapp, 2018

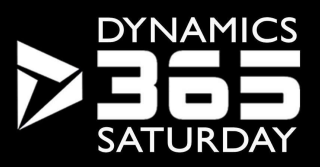

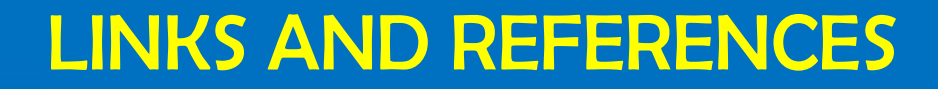

jonas@jonasrapp.net

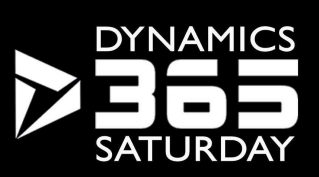

My top

**XrmToolBox** 

tips

### WHY XRMTOOLBOX?

Administrator / User perspective

Limited CRM admin UI Bulk actions Data investigation Advanced editors Expose SDK-only features

My top **XrmToolBox** tips

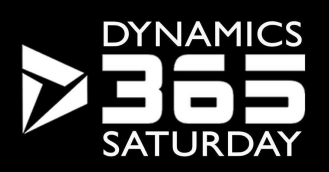

### WHY XRMTOOLBOX?

Customizer / Developer perspective

I really don't like working too hard Internal tools and gadgets The toolbox is there to be filled Open Source Community collaboration

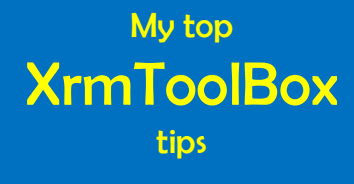

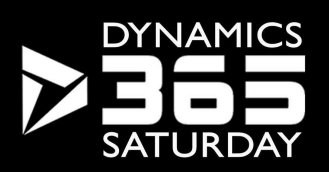

# HANDS-ON

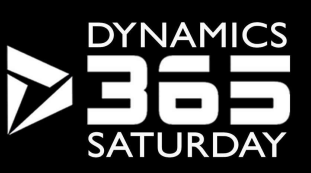

My top

# INSTALLING XRMTOOLBOX

My top **XrmToolBox** tips

### www.xrmtoolbox.com

**Download** 

Unpack R

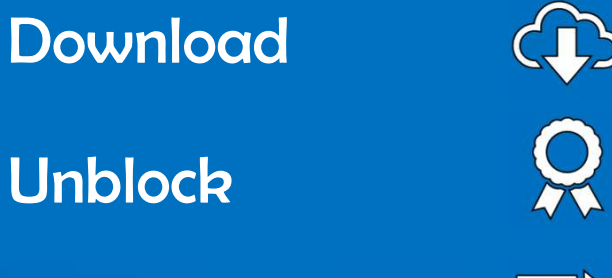

 $Run$  and  $\hat{X}$ 

### Not an "installation"

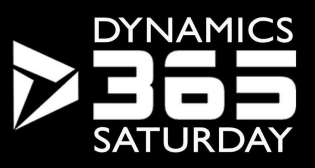

# TUTORIAL

### https://jonasrapp.net/xtb-school/intro

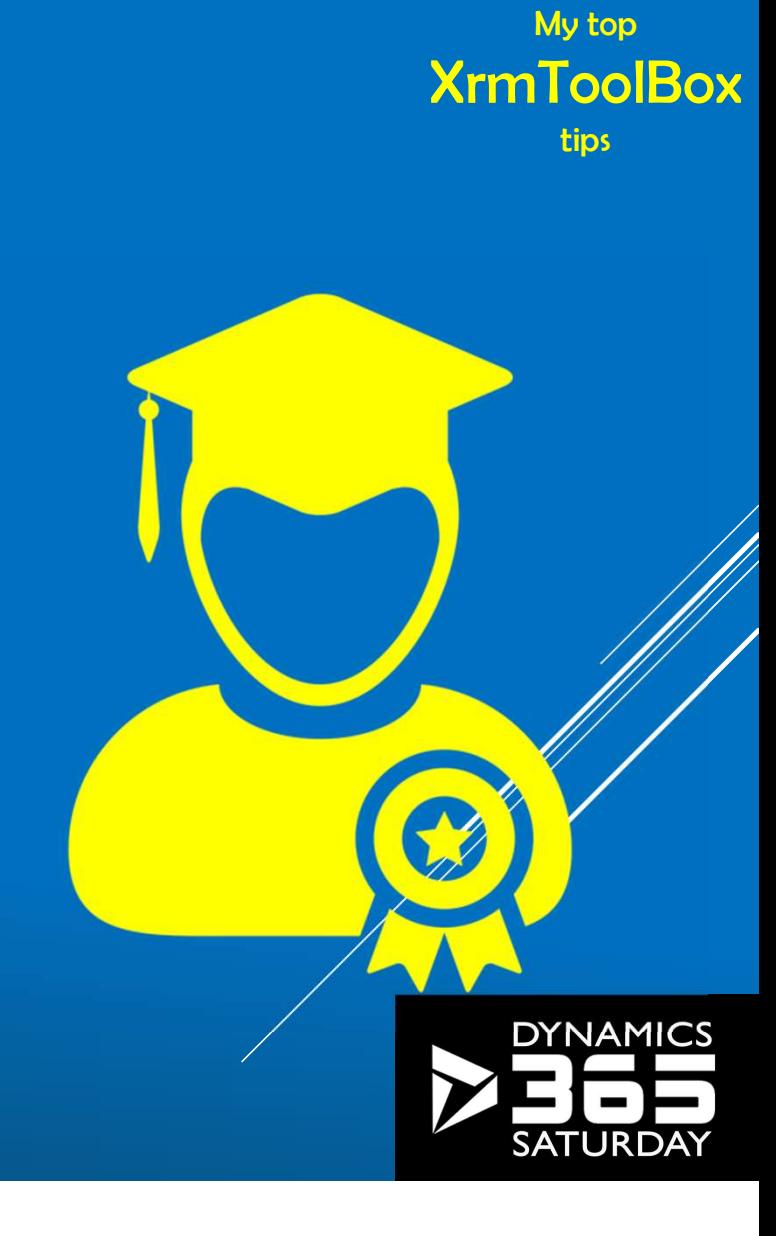

# PLUGINS STORE

Available tools Updated tools Tool rating<br>
Tool rating<br>
Tool rating<br>
Tatribute Editor<br>
Tatribute Manager Approved tools One-click installation Plugins: 71/ New: 24/ Updates: 6

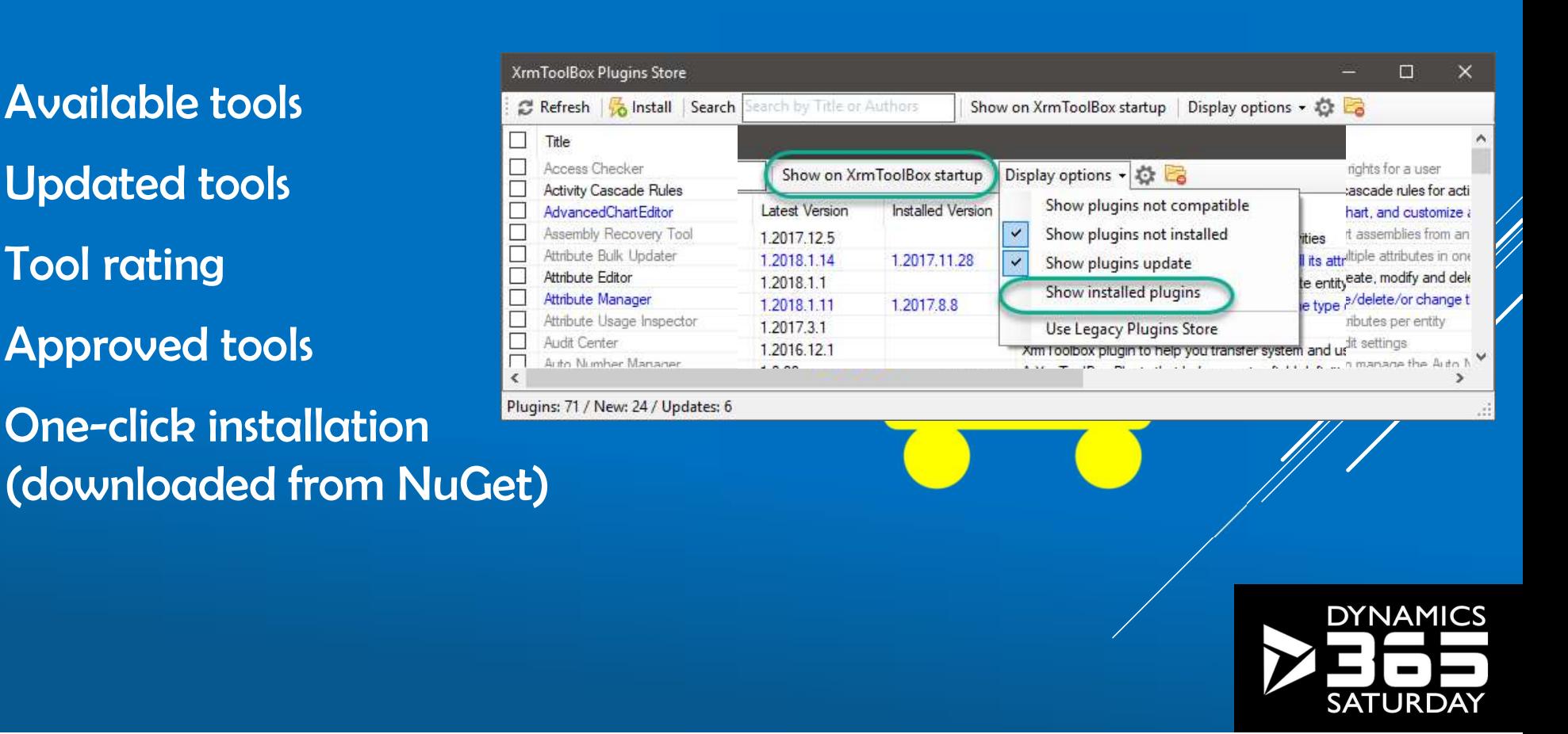

My top

XrmToolBox

tips

My top XrmToolBox tips

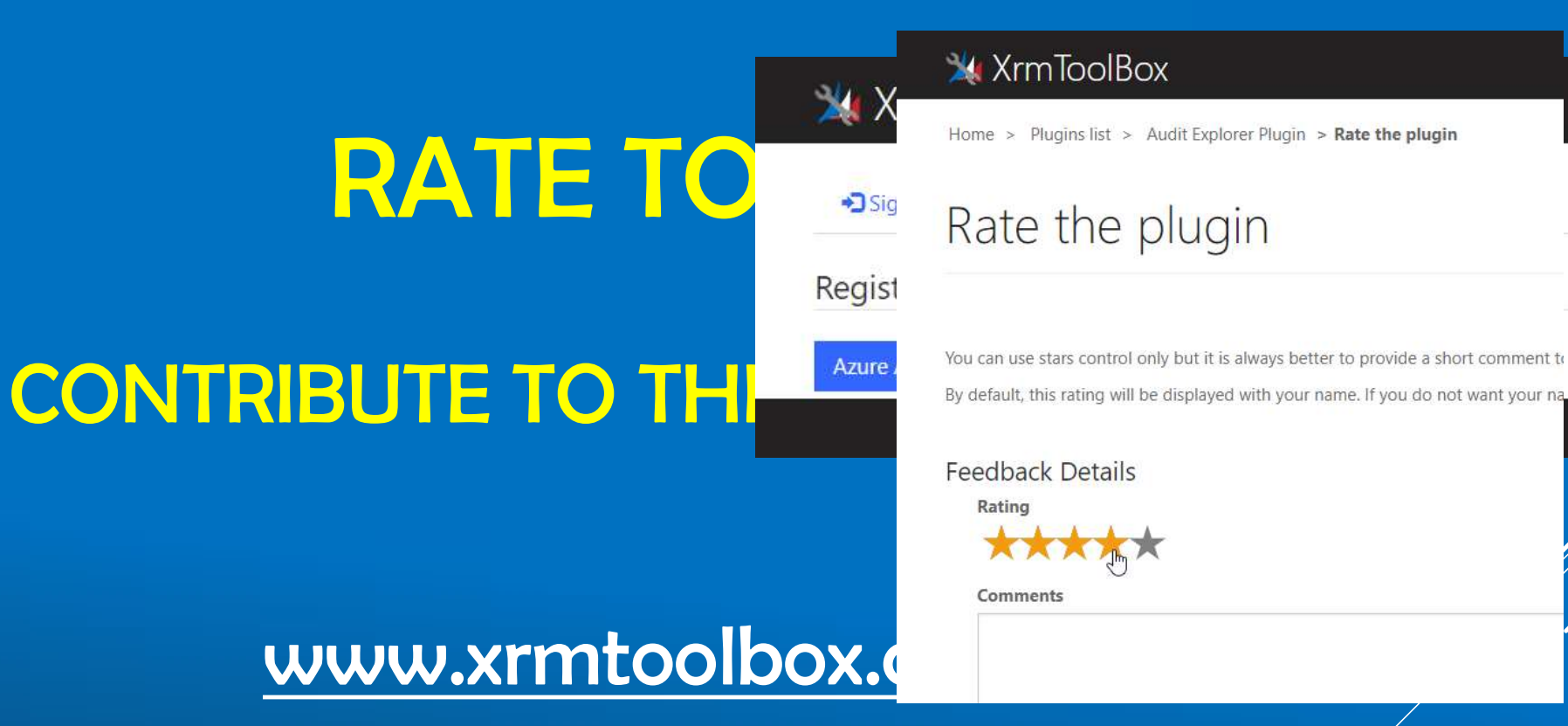

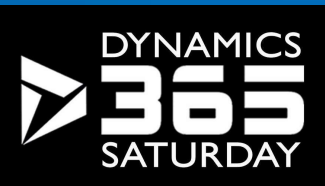

My top **XrmToolBox** tips

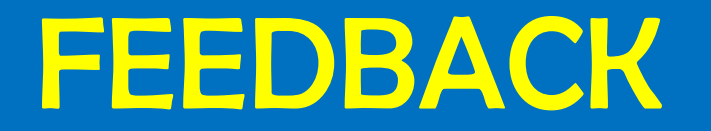

### docs.microsoft.com

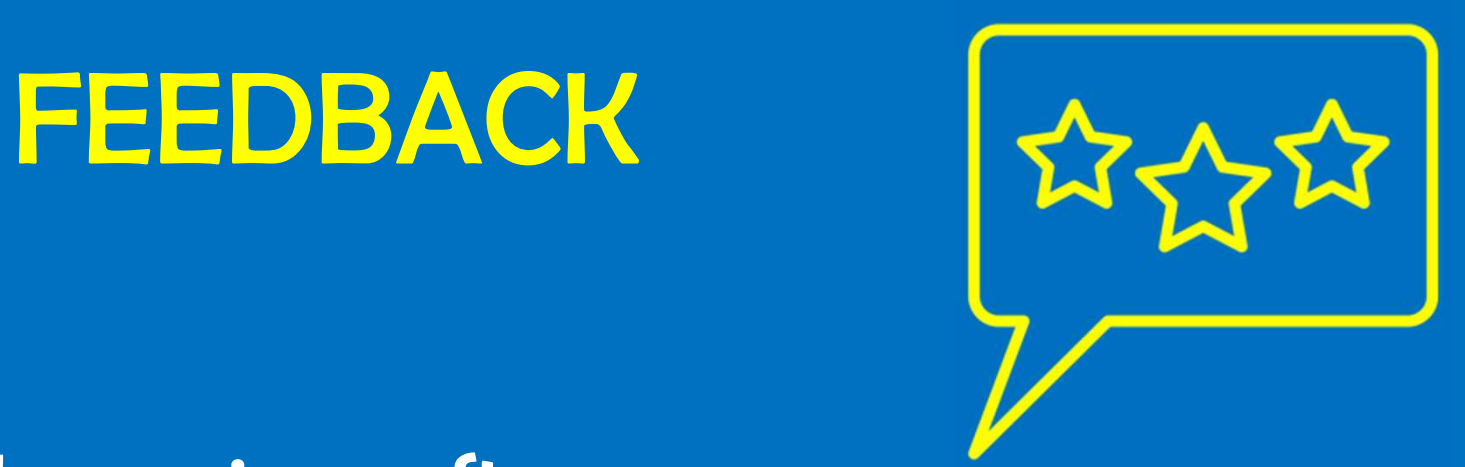

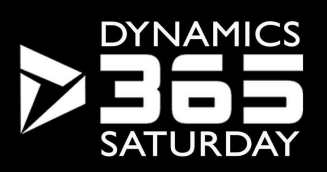

# **XRMTOOLBOX BASICS**

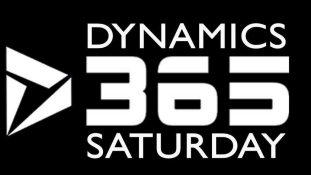

My top

**XrmToolpox** 

### FILE STORAGE

### Managed storage area

Tools (Plugins) Settings

Logs

(Default) Connections NuGet downloads

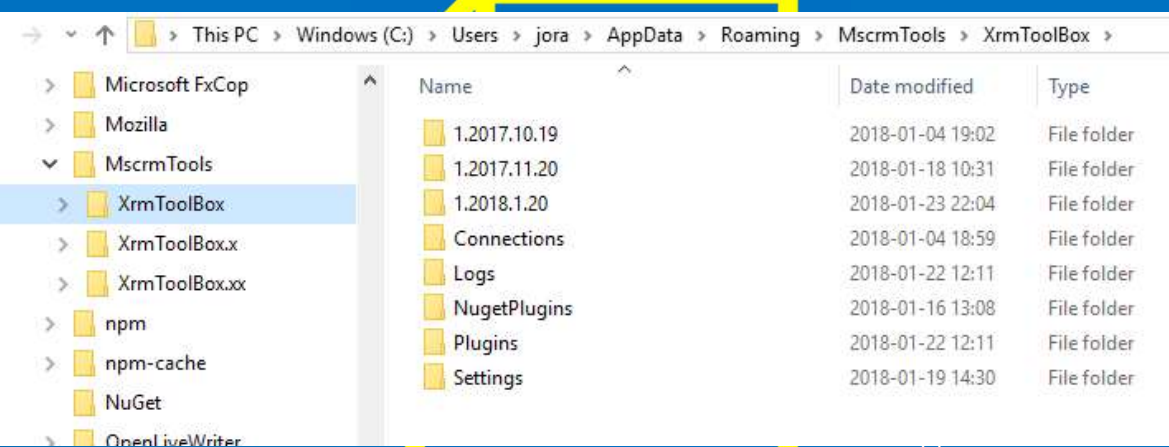

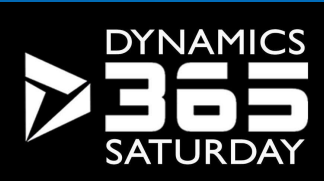

My top **XrmToolBox** tips

## FILE STORAGE

### Managed storage area

%AppData%\MscrmTools\XrmToolBox\ c:\Users\jonas.rapp\AppData\Roam

Override default location /overridepath:[mypath] Custom shortcut Project specific setup

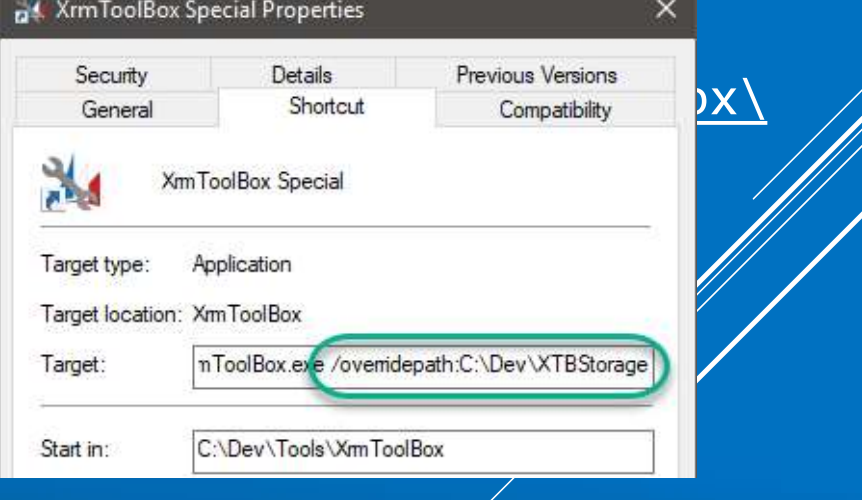

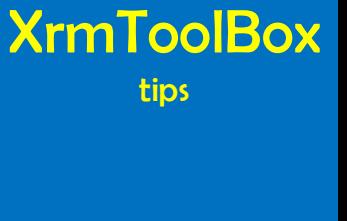

DYNAM

My top

# CONNECTION FILES

Use them! Constant pain Separate files Custom storage Commit to your repo Store on your OneDrive https://jonasrapp.net/xtb-sc

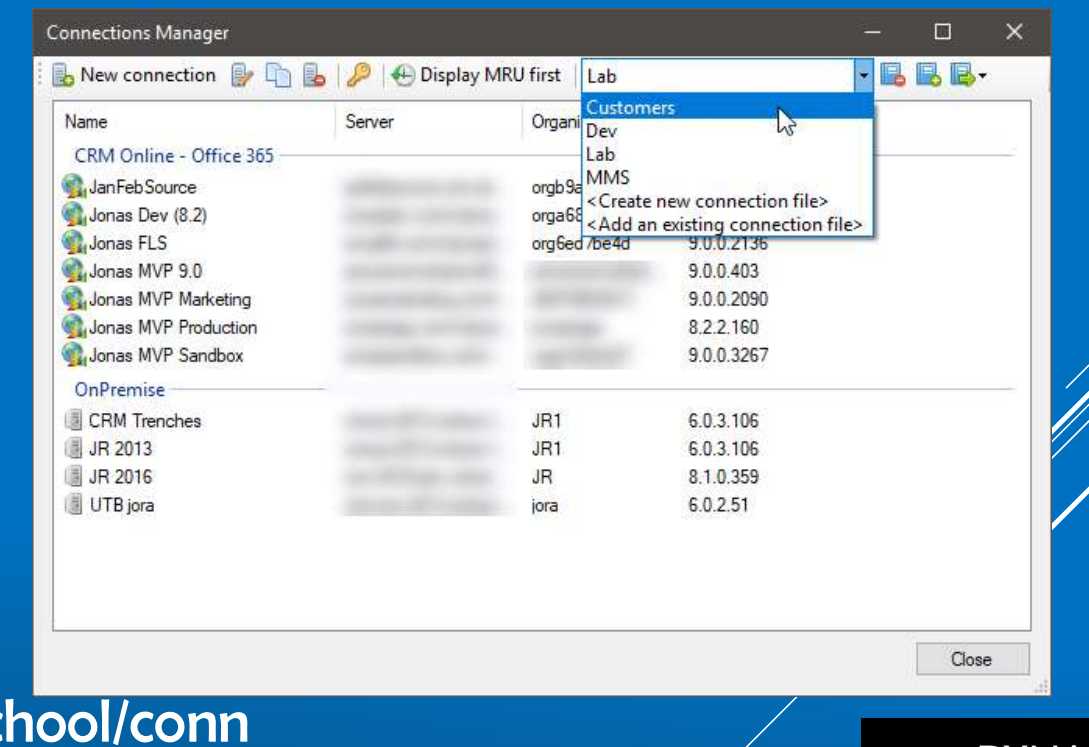

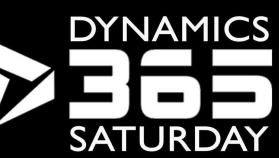

**XrmToolBox** tips

My top

# **SETTINGS**

My top **XrmToolBox** tips

Sort tools  $\begin{array}{ll} \begin{array}{ll} \text{String} \ \text{Solving} \ \end{array} \ \text{Solving} \ \ \text{Bessel} \ \ \text{Doisson} \ \ \text{Doisson} \ \$  $\begin{array}{ll} \begin{array}{ll} \text{Schim}_{\text{Schim}_{\text{obs}}}\ \text{Sch}_{\text{Schim}_{\text{obs}}} \end{array} \ \text{Sch}_{\text{Schim}_{\text{obs}}} \end{array}$ FINGS

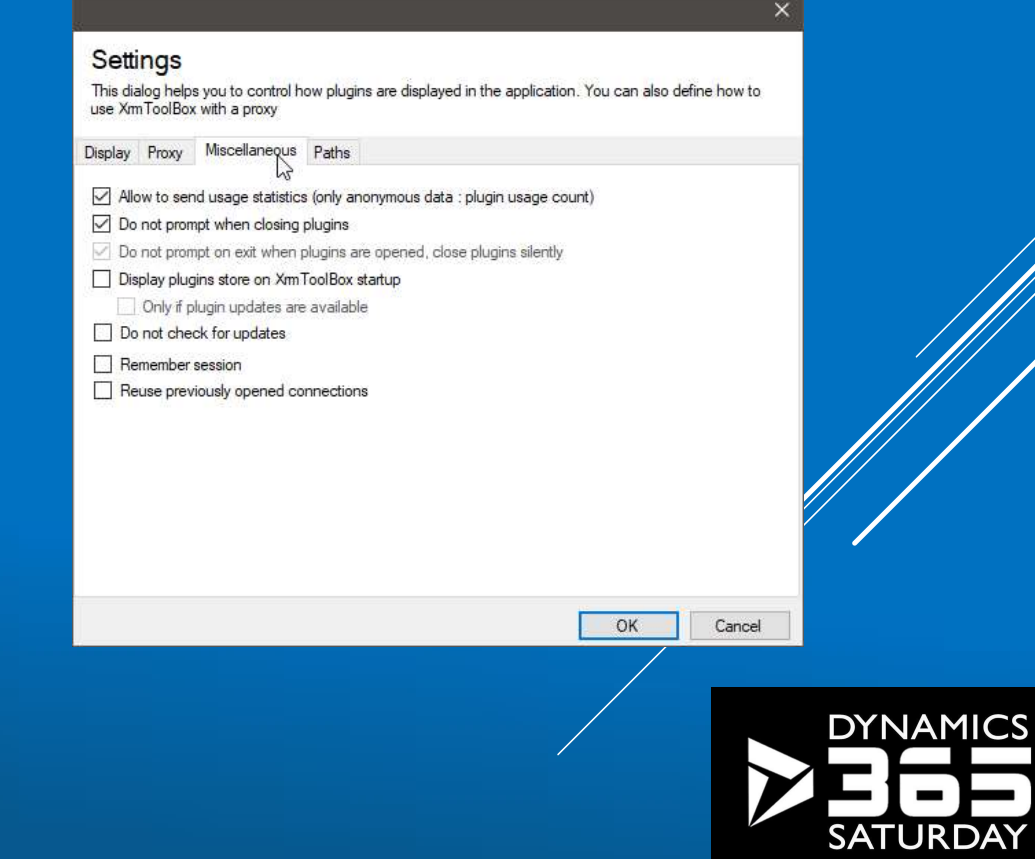

## UPDATING XRMTOOLBOX

Just say Yes File conflicts Delete tools **Connections lost Saved! Backup** 

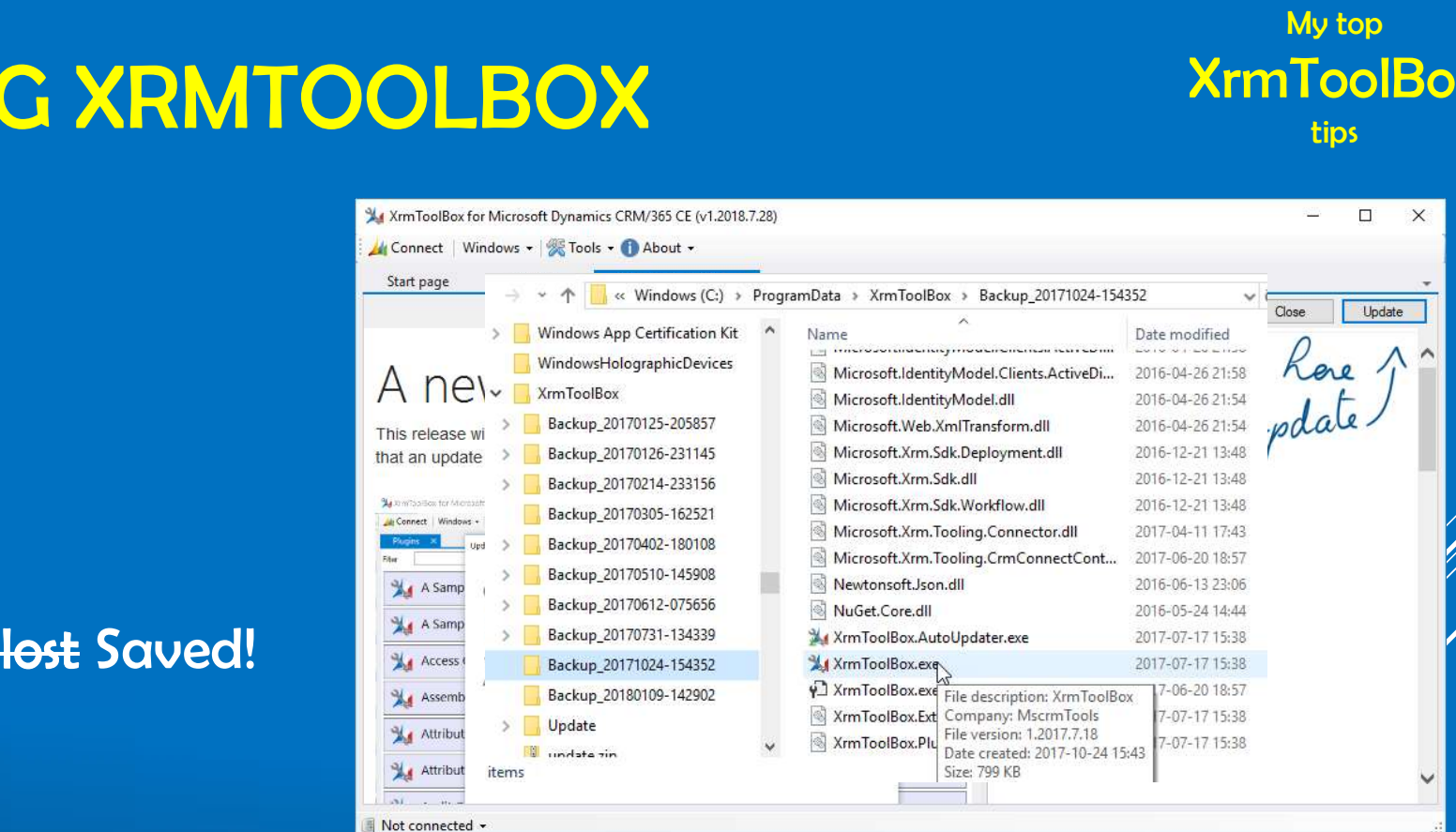

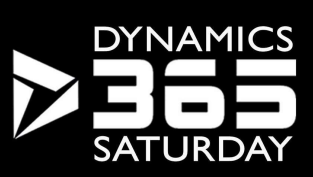

My top **XrmToolBox** 

tips

## UPDATING TOOLS

Just say Yes Improvements Bug fixes

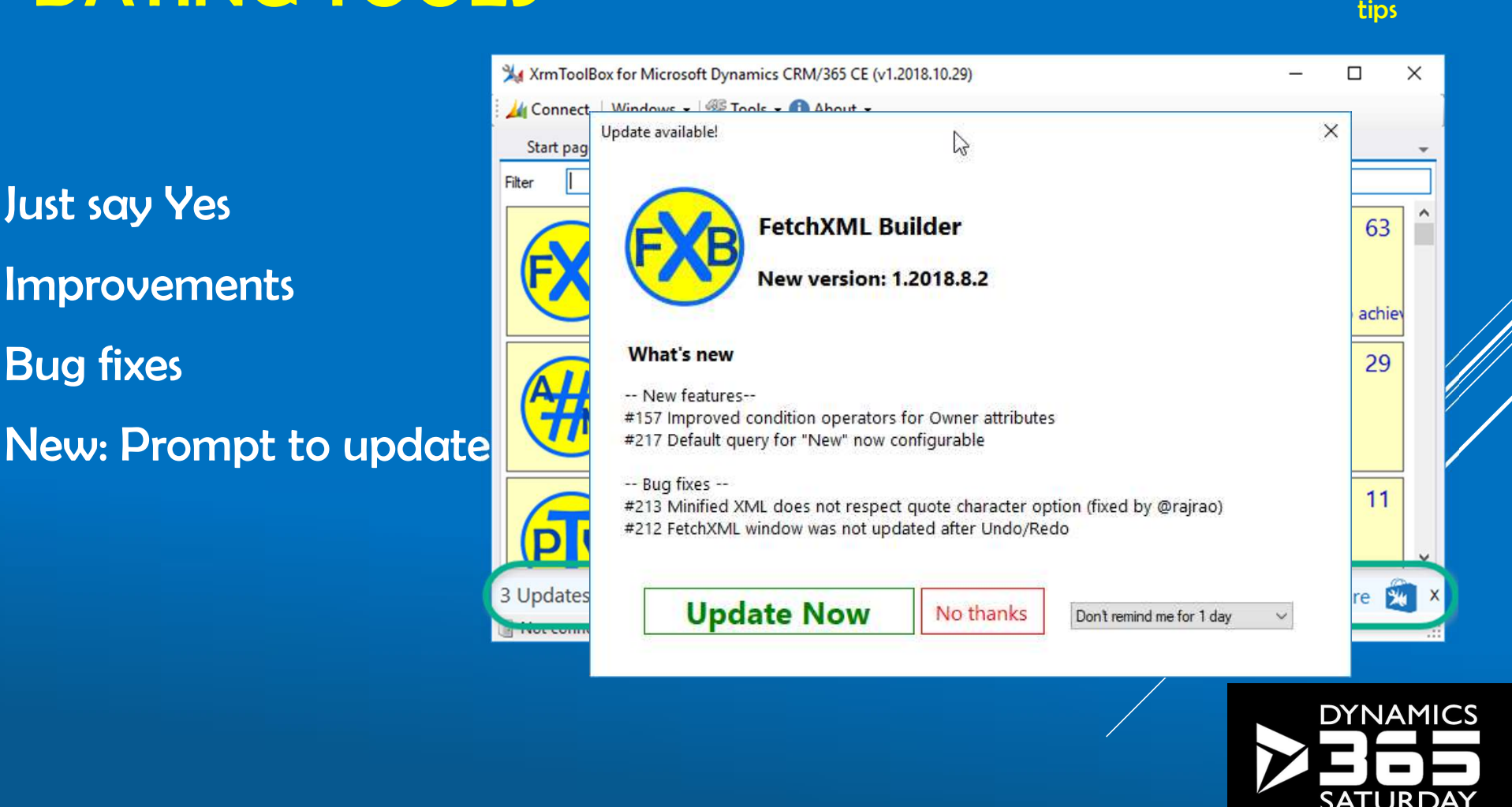

My top

XrmToolBox

LATEST IS CREATEST

OZD

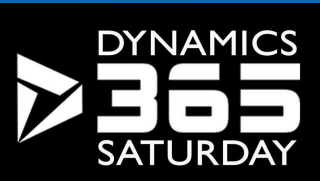

My top

**XrmToolBox** 

tips

My top **XrmToolBox** tips

# **MY FAVORITE TOOLS**

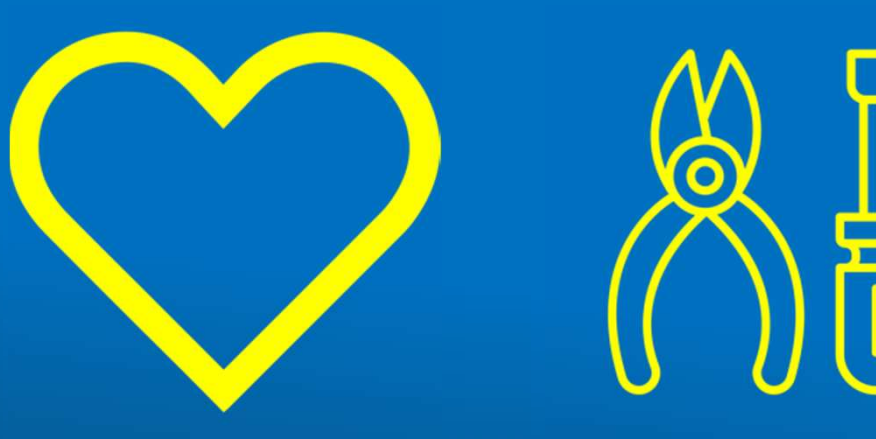

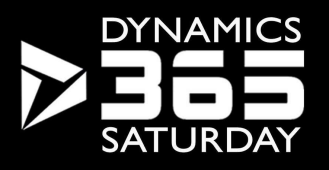

# MY FAVORITE TOOLS

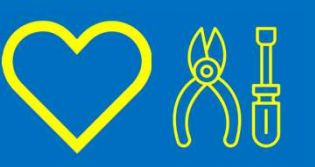

My top **XrmToolBox** tips

Web Resources Manager Metadata Browser Sitemap Editor Plugin Registration View Layout Replicator FetchXML Builder Easy Translator

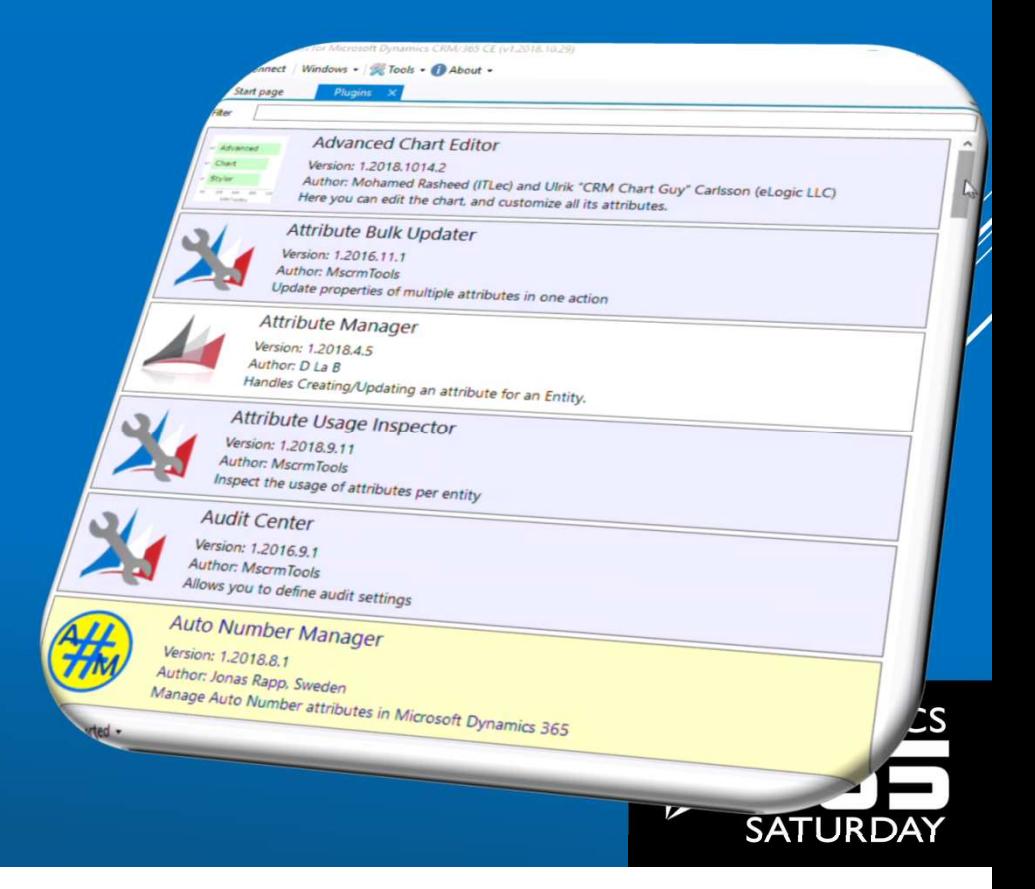

# MY FAVORITE TOOLS

Plugin Trace Viewer Ribbon Workbench Shuffle Builder / Runner Attribute Manager Auto Number Manager Early Bound Generator Plugin Trace Viewer<br>Ribbon Workbench<br>Shuffle Builder / Runner<br>Attribute Manager<br>Auto Number Manager<br>Early Bound Generator<br>Latebound Constants Generator

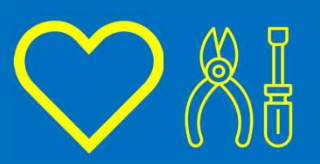

My top **XrmToolBox** tips

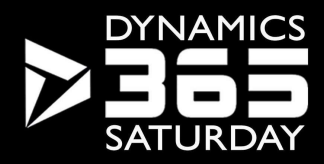

# **MY FAVORITE TOOLS AND SOME**

Plugin Auto Deployer Bulk Data Updater Solution Installer Solution History View Designer Code Now

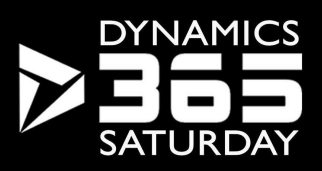

My top **XrmToolBox** tips

# MY FAVORITE TOOLS

### Demo Time!

Web Resources Manager Metadata Browser Sitemap Editor Plugin Registration View Layout Replicator FetchXML Builder Easy Translator

Plugin Trace Viewer Ribbon Workbench Shuffle Builder/Runner Attribute Manager Auto Number Manager Early Bound Generator Plugin Trace Viewer Plugin Auto Deplo<br>
Ribbon Workbench Bulk Data Update<br>
Shuffle Builder/Runner Solution Installer<br>
Attribute Manager Solution History<br>
Auto Number Manager View Designer<br>
Early Bound Generator Code Now<br>
La

Plugin Auto Deployer Bulk Data Updater Solution Installer Solution History **View Designer** Code Now

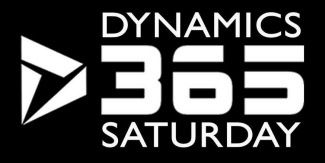

My top

XrmToolBox

tips

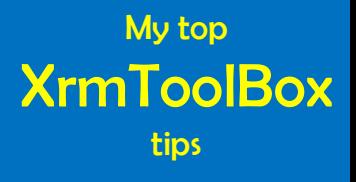

# If you are not working with XrmToolBox…

# …you are just working too hard.

-Jonas Rapp, 2018

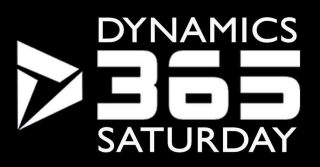

### My top **XrmToolBox** tips

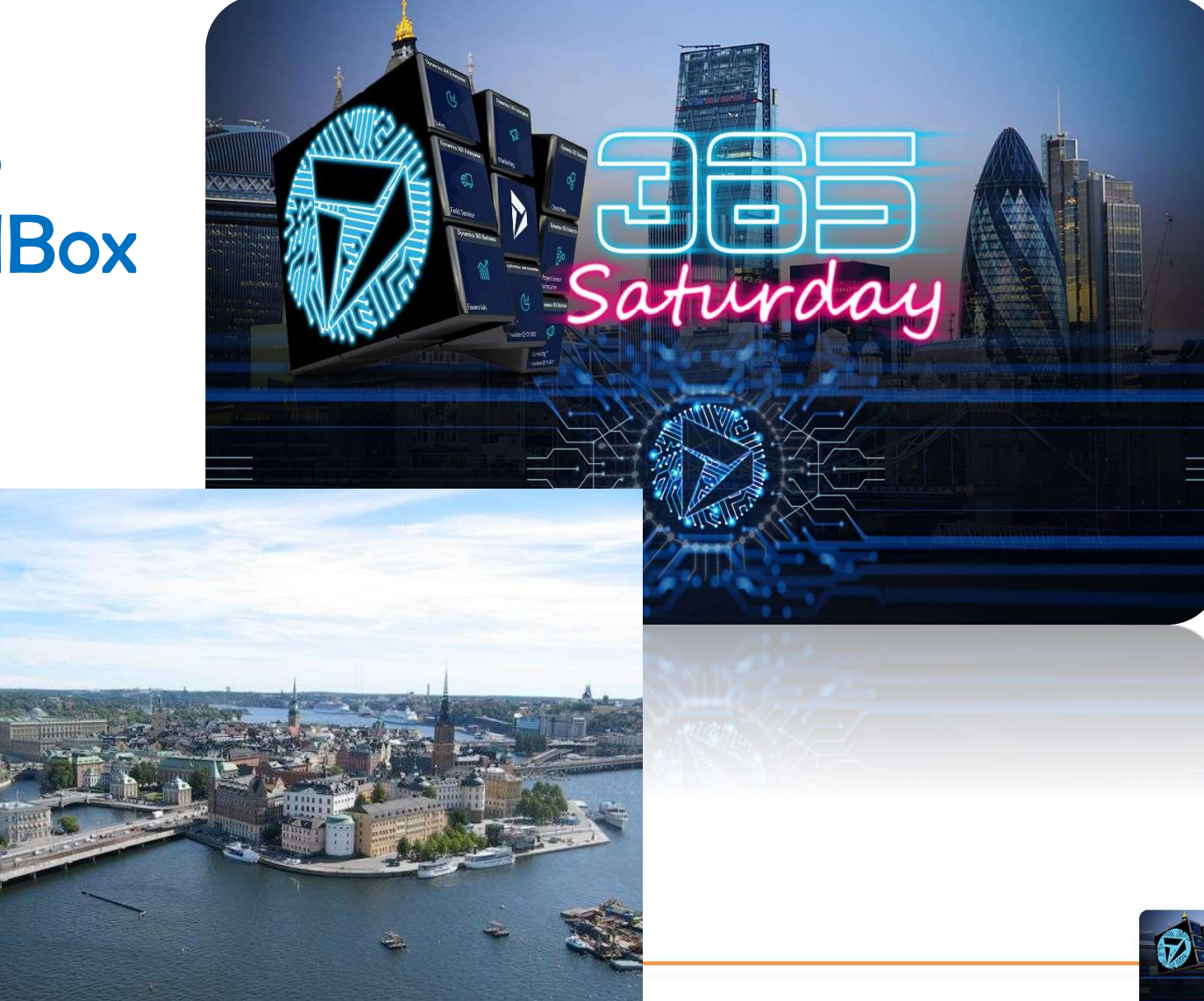

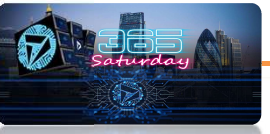

# Thanks to our great sponsors

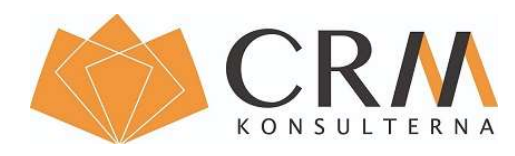

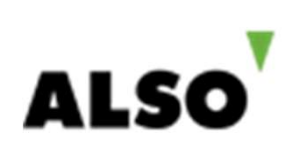

# **EXAMPLE IN THE READ TRING THE READ TRING THE MANUSOR IS IN THE READ TRING TO A READ DATA CONTROLL IN THE NAME OF A READ ON A READ CONTROLL IN THE NAME OF A REAL PROPERTY.**<br>By a contribution!

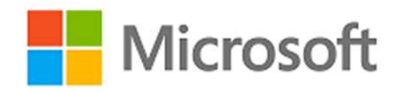

**EXAMPLE SOVERING THE RIVER SURVERSIDE CONTROLL SOCIETY CONTROLL TO A MICROSOft**<br>
The Microsoft<br>
Fracious contribution!

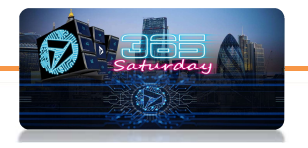

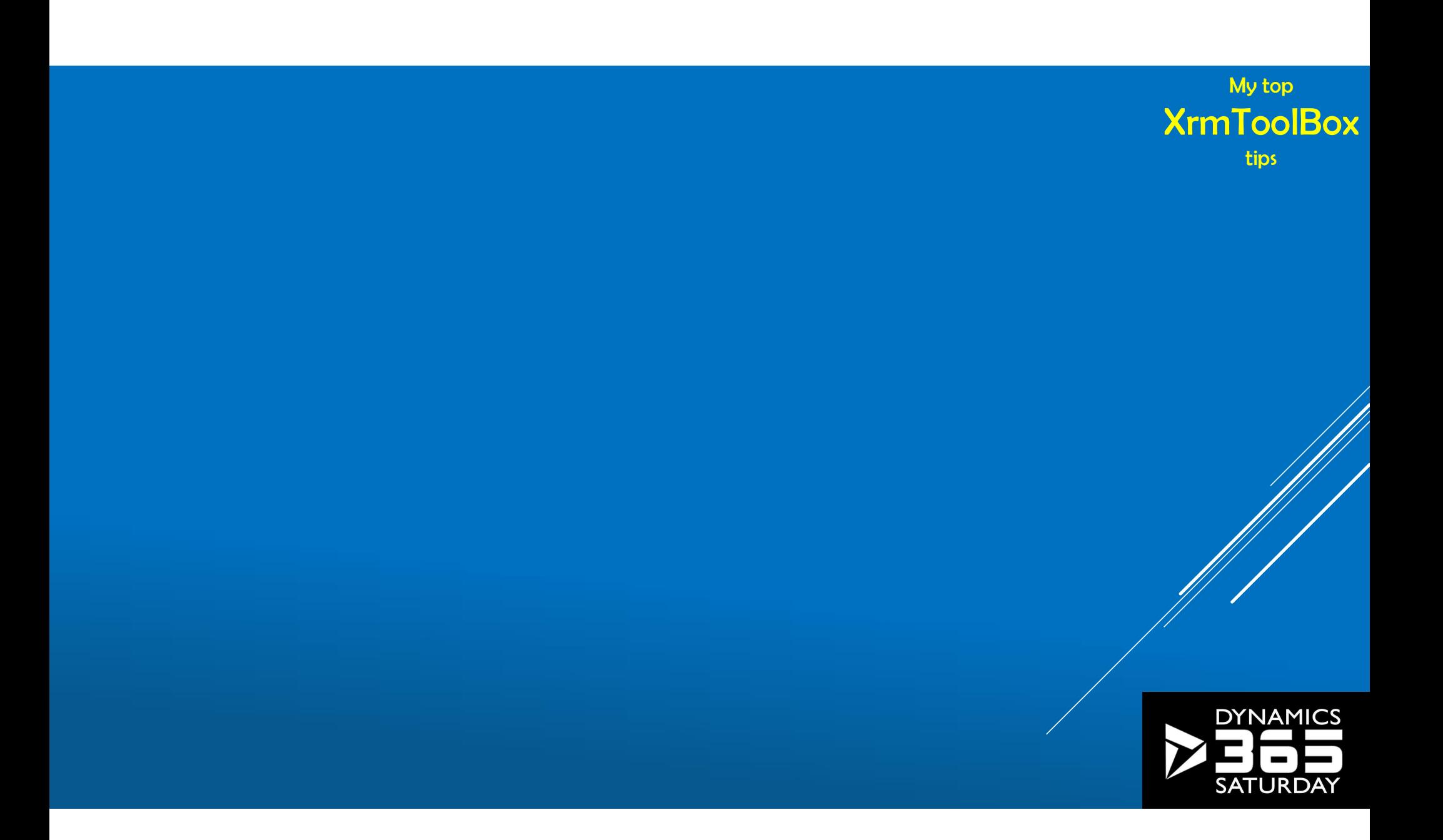

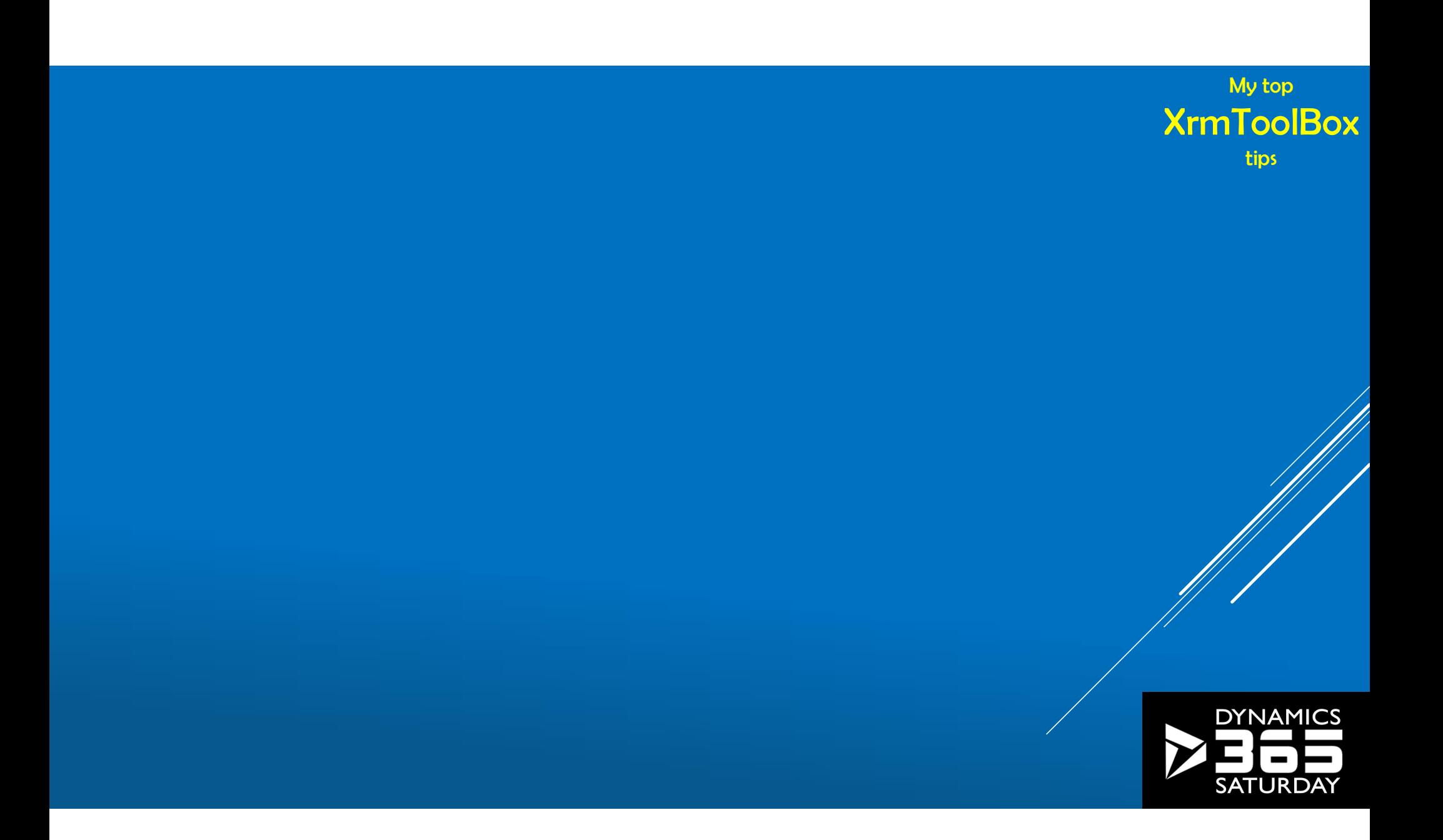

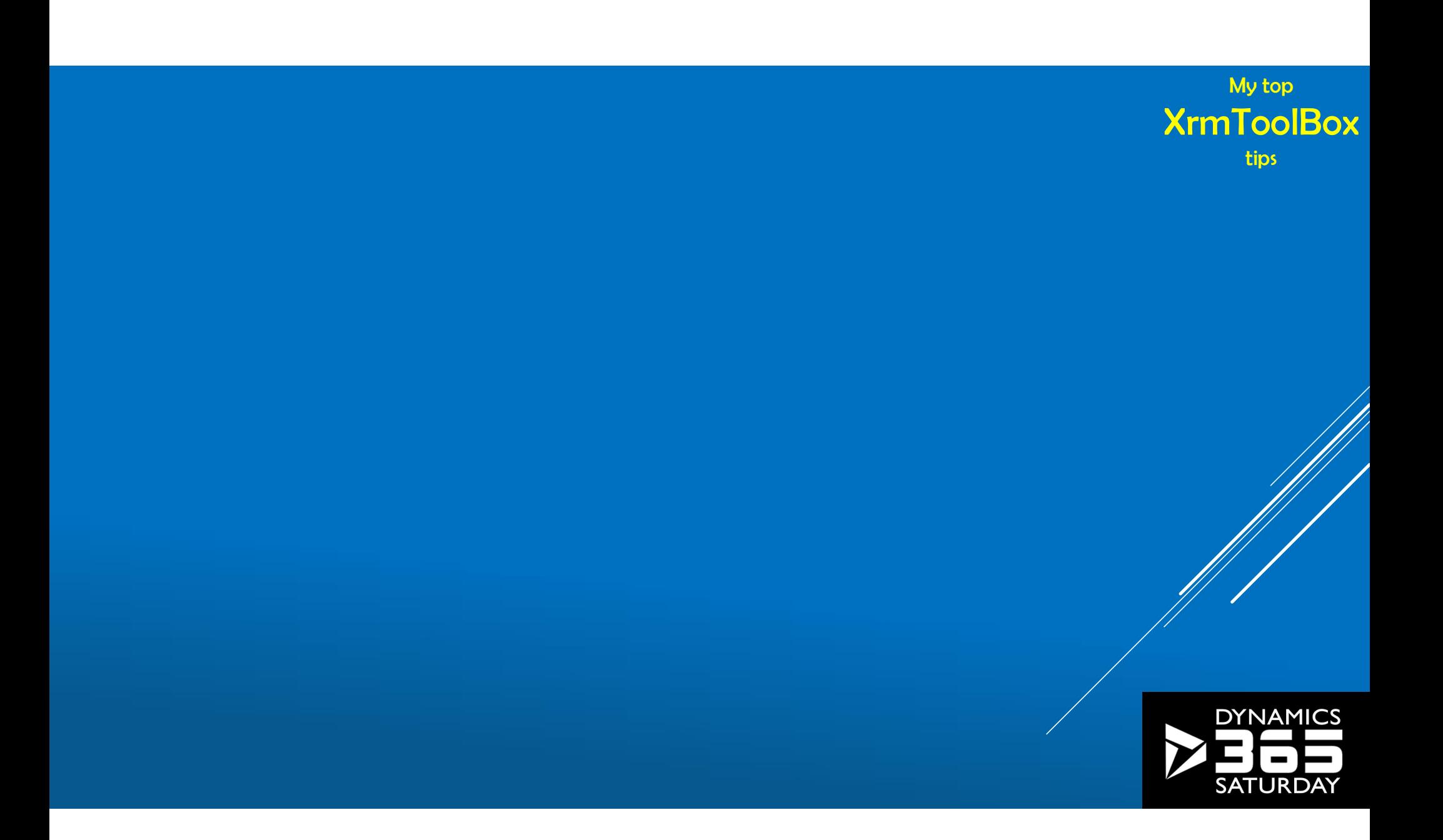

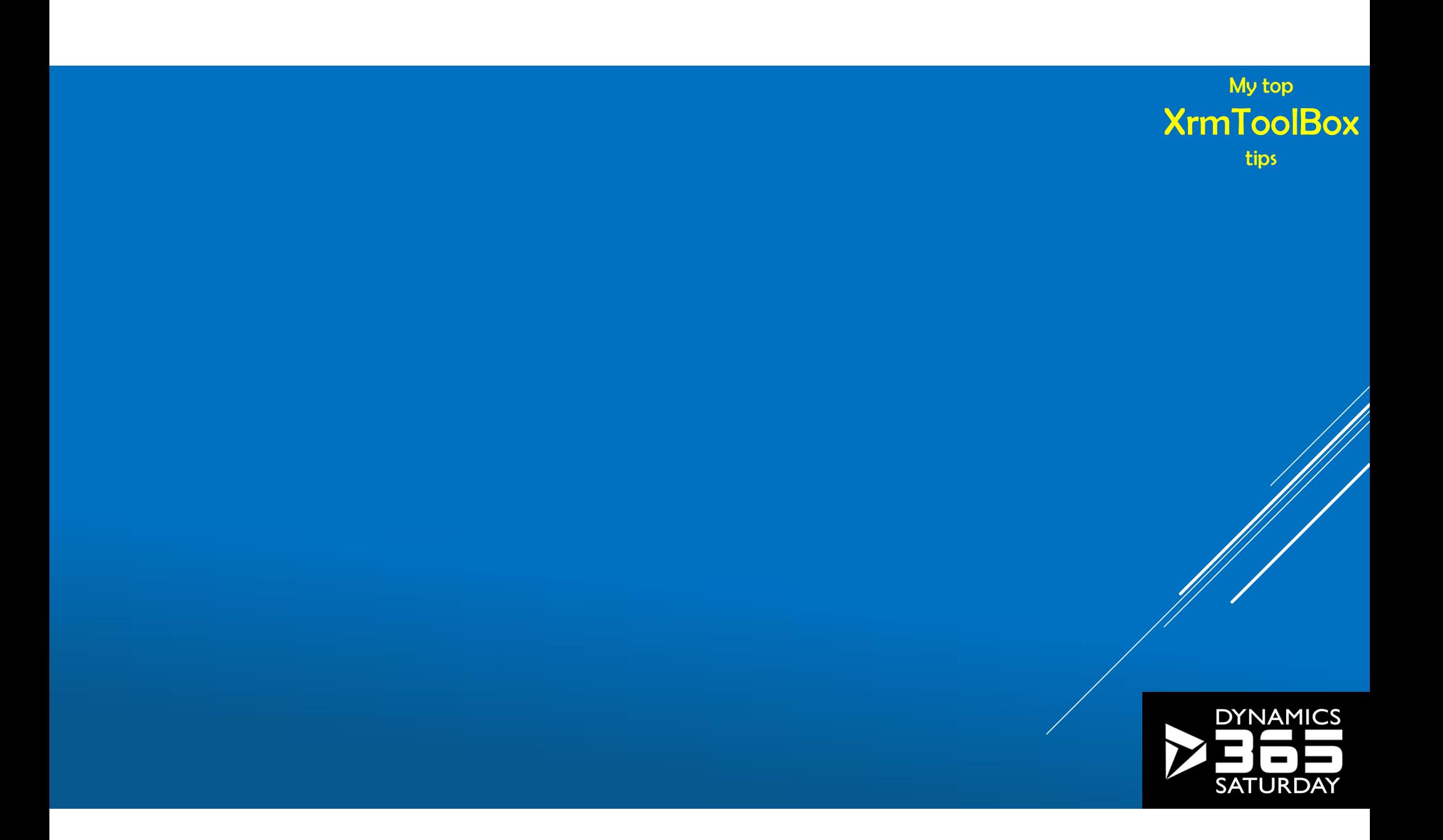

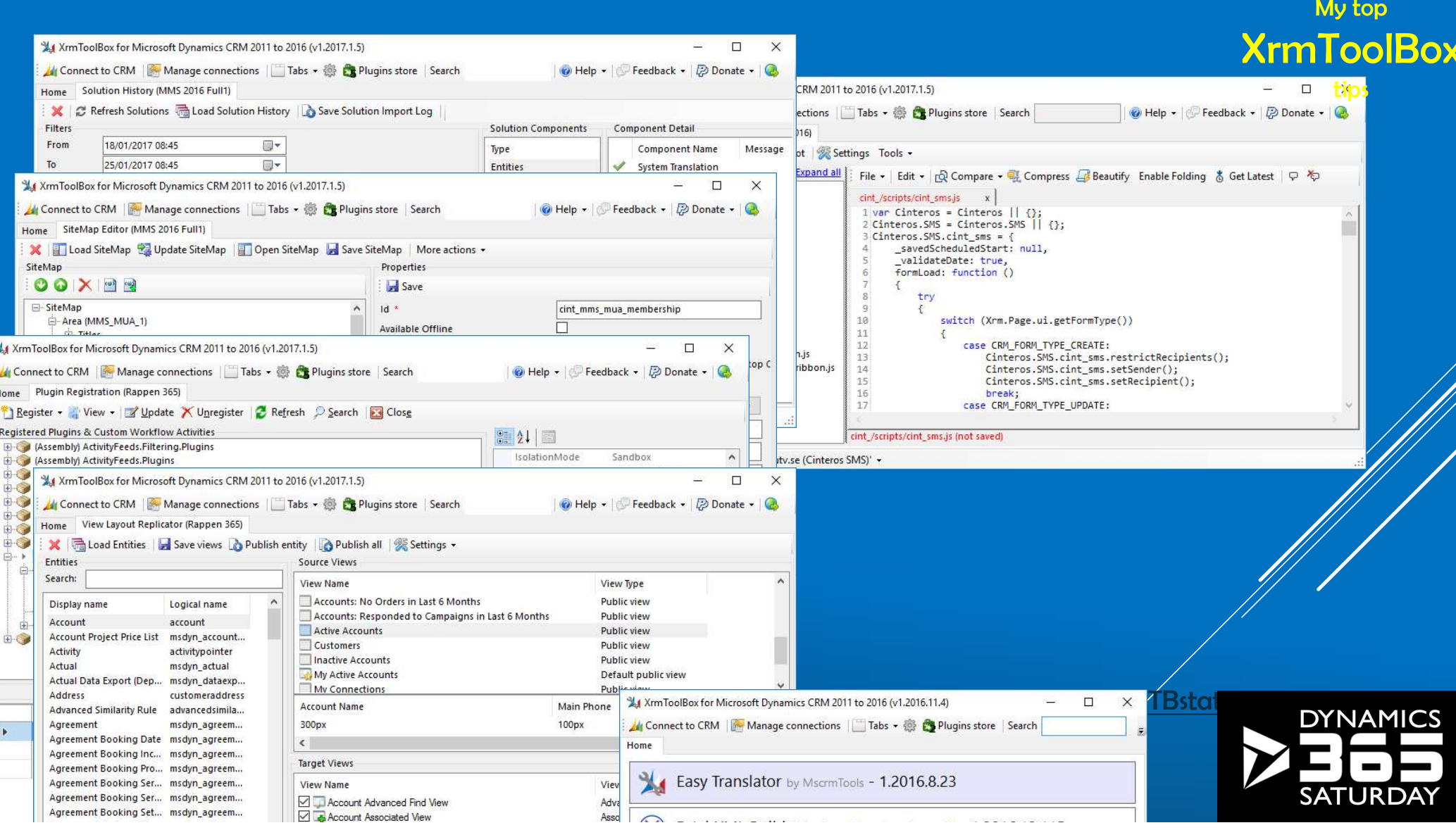

# **MY FAVORITE TOOLS**

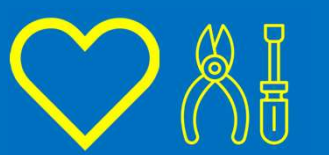

My top **XrmToolBox** tips

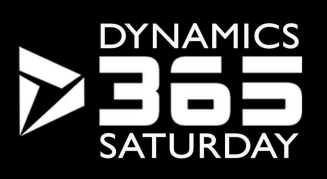

### Why?

- <sup>2</sup><br>Editing RibbonDiffXml manually is<br>inhumane **RIBBON WORKE**<br>Legacy overkill inherited from **Express MUP SECT** inhumane
- Legacy overkill inherited from **SharePoint**

### How?

- Graphical UI to layout buttons
- Connect buttons to commands
- Proposed Connect commands to actions<br>
Connect commands to enable- and<br>
Connect commands to enable- and<br>
Connect commands to enable- and<br>
Connect commands to enable- and<br>
Connect commands to enable- and<br>
Connect commands to display rules
- Connect commands to actions
- Connect actions to js-functions

### RIBBON WORKBENCH MVP SCOTT **DUROW**

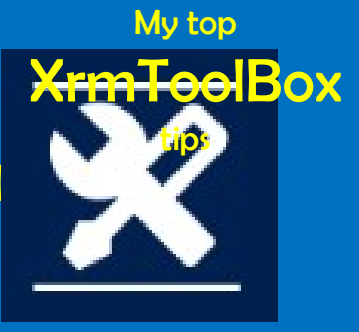

Remember

One small solution

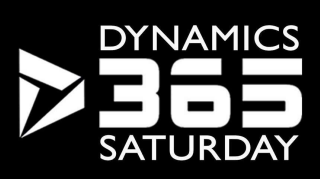

### Why?

Auto Numbers are finally possible to customize

But only through SDK

### How?

Identify existing Auto Number attributes

Facilitate creating new and updating existing

Dynamics 365 UI Limitations

### AUTO NUMBER MANAGER

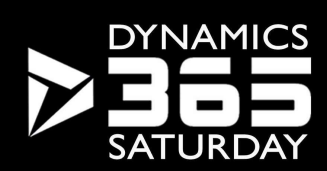

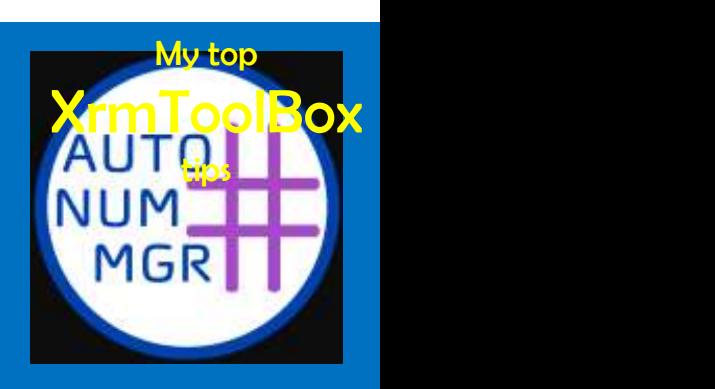

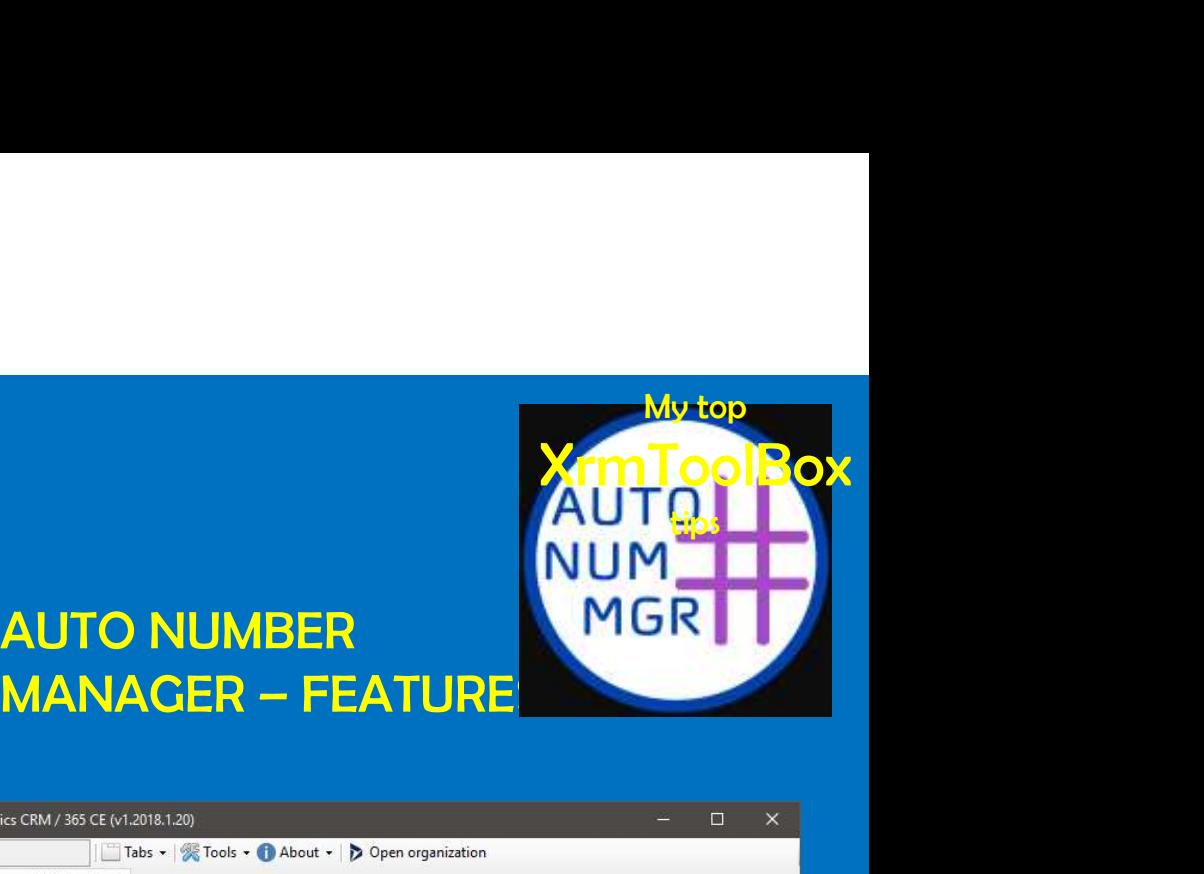

### Create new Auto Number attributes MANAGER - FEATURE

- Update existing
- Change current value
- Snippets
- Show sample result
- Retrieve existing values (using FX

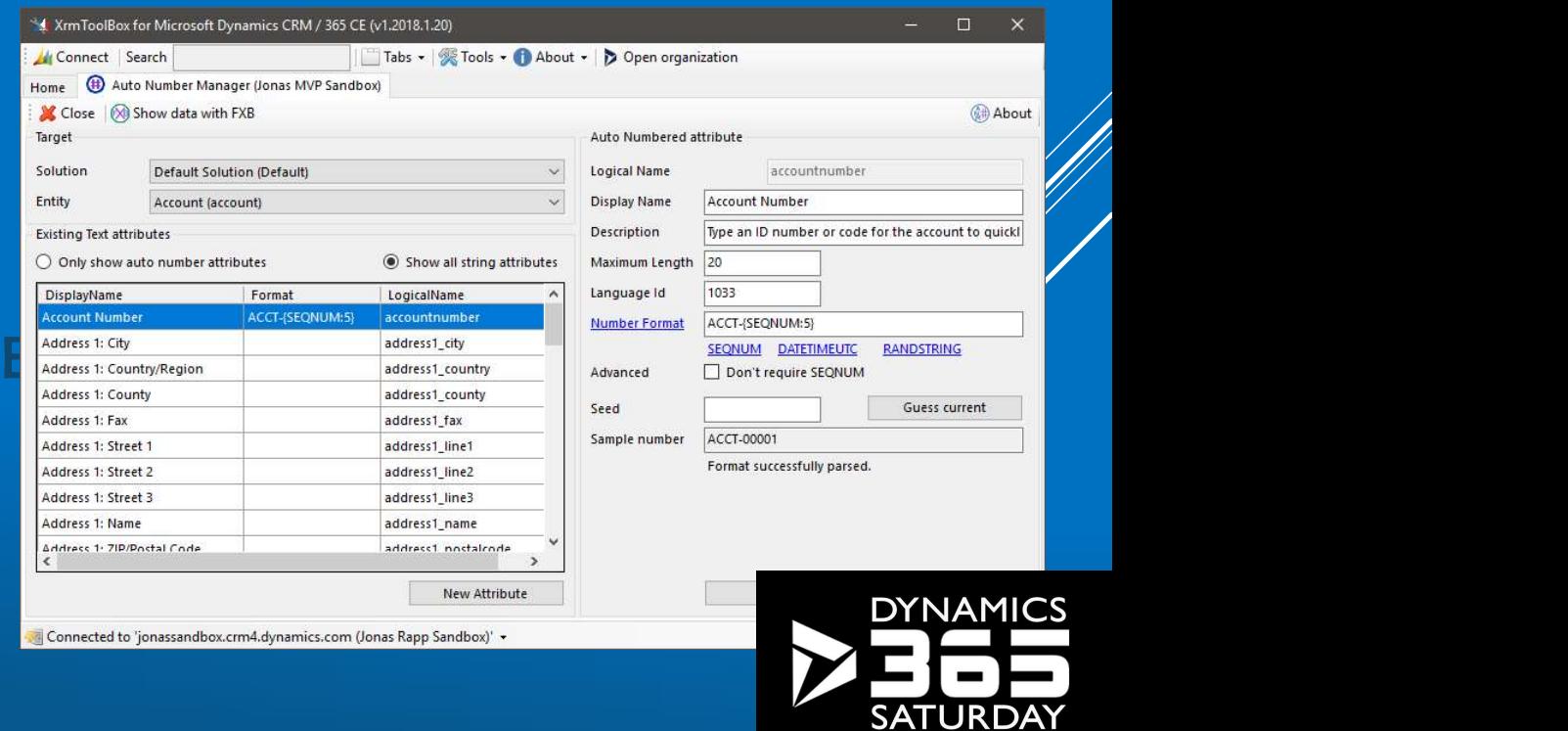

AUTO NUMBER

### Why?

FetchXML is the query language for Dynamics CRM

Advanced Find is the only "editor"

### How?

Represent query in hierarchical UI Generate corresponding FetchXML

### Dynamics 365 UI Limitations

Not-in queries

Aggregate queries

### FETCHXML BUILDER

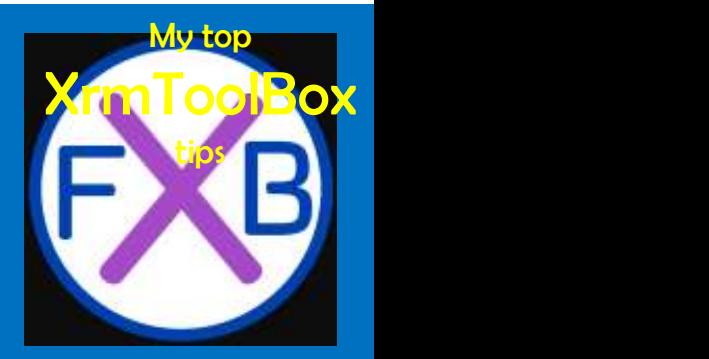

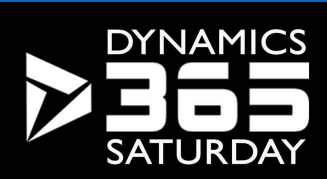

Solution to OOB limitations Join on other fields than relationships Solution to OOB limitations<br>
Join on other fields than relationships<br>
Generate C# QueryExpression code<br>
Cenerate OData query string<br> *WebADI camina soon!* Generate OData query string and the same of the same of the same of the same of the same of the same of the same of the same of the same of the same of the same of the same of the same of the same of the same of the same o olution to OOB limitations<br>
vin on other fields than relationships<br>
ienerate C# QueryExpression code<br>
ienerate OData query string<br>
WebAPI coming soon!<br>
Convert to SQL Convert to SQL

Easy to use UI to compose queries for reports in CRM

Easy integration with other tools

### FETCHXML BUILDER – **FEATURES**

http://fxb.xrmtoolbox.c <mark>om</mark> and the state of the state of the

@FetchXMLBuilder

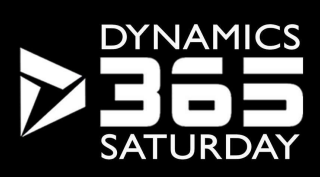

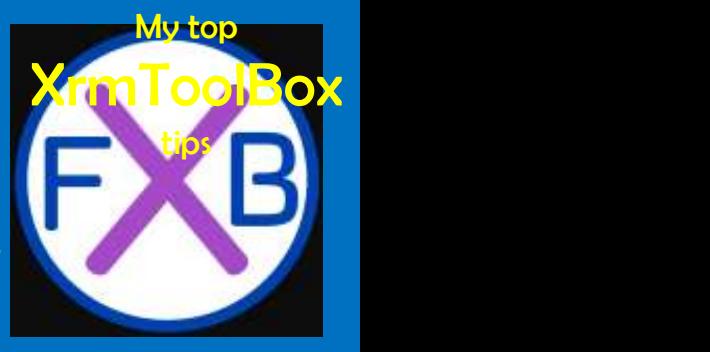

### Why?

Monitor plugin behavior Development "debugging" How? Initialize Tracing Service Write to trace Throw exceptions Dynamics 365 UI Limitations

Filtering, Column set, Form design

# PLUGIN TRACE VIEWER

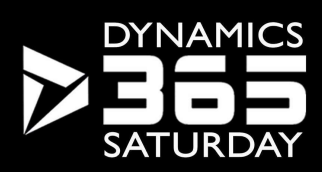

My top

tips

XrmTool

Filter by almost anything Retrieve > 250 records Quick view message / exception Group / filter by correlation id Aggregated stats Identify related traces Show related Plugin Statistics Update log setting

### PLUGIN TRACE VIEWER **FEATURES**

http://ptv.xrmtoolbox.com @PluginTraceView

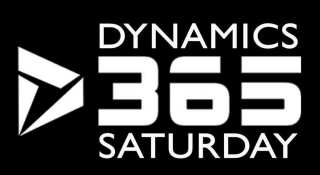

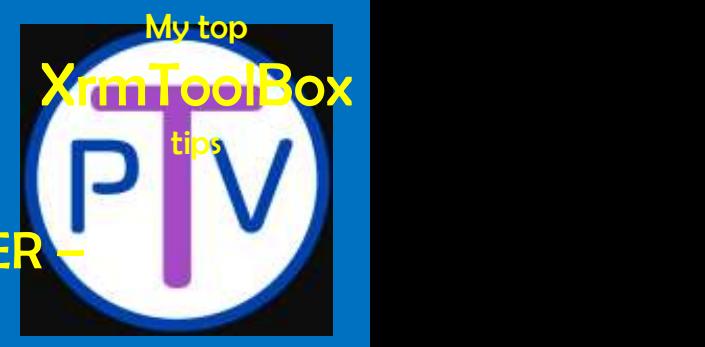